# **Drugi Kongres Filozofii Polskiej**

Plan uczestnictwa zdalnego – Linki

#### **Sala konferencyjna nr 1 (Sala duża)**

Sesje plenarne oraz Sekcje: *Historia filozofii polskiej* (sobota 10.30-14.00), *Ontologia i epistemologia* (sobota 15.00-16.30), *Antropologia filozoficzna i etyka* (niedziela 10.00-12.00) – tu zapewniamy laptop z kamerą itd. Link: <https://filozofiapolska.akademia.korbank.pl/adm-fqm-vrp> (bez hasła - musi być aktywna sesja) Awaryjny i próbny dla sesji głównej – <https://meet.jit.si/LesserTubesTargetNonetheless> hasło: Lesser1 Będzie tu też *stream* – transmisja na bieżąco na cały świat – na YouTube (szczegóły wkrótce).

## **Sala konferencyjna nr 2 (Sala balowa)**

Sekcje: *Filozofia języka i logika* (sobota, 10.30-12.00), *Estetyka i filozofia kultury* (sobota, 12.30- 16.30), *Doradztwo filozoficzne* (niedziela 10.00-11.30) – tu przewodniczący sekcji proszeni są o zabranie swojego laptopa z kamerą itd. Link: <https://meet.jit.si/PoliteMarathonsEnrolThen>Hasło: Polite1

## **Sala konferencyjna nr 3 (wydzielone miejsce w Sali restauracyjnej)**

Sekcje: *Filozofia języka i logika* (sobota, 12.30-14.00) – tu przewodniczący sekcji proszony jest o zabranie swojego laptopa z kamerą itd. Link: <https://meet.jit.si/CarelessFansCrawlSomewhere> Hasło: Careless1

## **Pokój nr 13**

Sekcje: Filozofia dziejów i filozofii religii (sobota, 10.30-12.30) – tu zapewniamy laptop z kamerą itd. Link:<https://meet.jit.si/FunWeightsBreedYearly> Hasło: Fun13

#### **Pokój nr 4**

Sekcja: Historii filozofii polskiej (sobota 15.00-16.30) Link:<https://meet.jit.si/SecretNovelistsBelongWell> Hasło: Secret1 Sekcja anglojęzyczna (sobota 12.30-14.00) Link:<https://meet.jit.si/SupportiveSpicesTraceRespectively> Hasło: Supportive1 – tu przewodniczący sekcji proszeni są o zabranie swojego laptopa z kamerą itd.

**Przewodniczący sekcji proszeni są uprzejmie o zabranie ze sobą sprawnego laptopa z mikrofonem i głośnikami** (ewentualnie słuchawkami). Dla sesji plenarnych i sekcji odbywających się w Sali konferencyjnej 1 będziemy mieli specjalny laptop, ale na wypadek awarii lepiej mieć też własny.

**Program wideokonferencyjny dla sekcji jest bardzo prosty.** Wystarczy podać imię i nazwisko. Po wejściu na link należy udostępnić swój mikrofon, głośnik i kamerę, a potem – w czasie wystąpienia innych osób – mikrofon ustawić na "mute", a kamerę wyłączyć w przypadku słabej jakości połączenia.

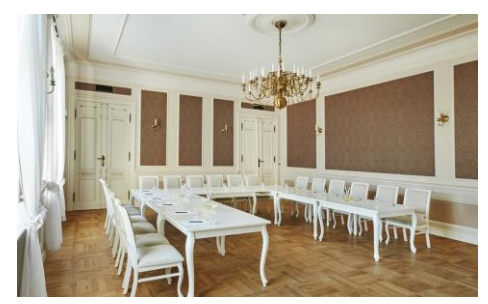